Министерство науки и высшего образования Российской Федерации

Томский государственный университет систем управления и радиоэлектроники

А.А. Бомбизов

# **ВЫВОД ИНФОРМАЦИИ**

Методические указания к выполнению лабораторной и самостоятельной работы по дисциплине «Проектирование систем на кристалле»

> Томск 2020

### **Рецензент:**

**Тренкаль Е.И.**, доцент кафедры конструирования узлов и деталей радиоэлектронной аппаратуры ТУСУР, канд. техн. наук

#### **Бомбизов, Александр Александрович**

Б 803 Вывод информации: методические указания к выполнению лабораторной и самостоятельной работы по дисциплине «Проектирование систем на кристалле» / А.А. Бомбизов. – Томск. гос. ун-т систем упр. и радиоэлектроники, 2020. – 10 с.

Настоящее методическое указание по выполнению лабораторной и самостоятельной работы по дисциплине «Проектирование систем на кристалле».

Методическое пособие содержит краткое описание создания в среде Vivado модуля с иерархической структурой для управления счетверенным семисегментным индикатором.

Одобрено на заседании каф. КУДР, протокол № 234 от 5 марта 2022 г.

УДК 681.3 (075.32) ББК 32.973стд1-02

© Бомбизов А.А., 2020 © Томск. гос. ун-т систем упр. и радиоэлектроники, 2020

#### **1 Введение**

Работа радиоэлектронных устройств подразумевает визуализацию некоторой информации для взаимодействия с пользователем. В реальной практике для индикации полученных данных могут использоваться звуковые, светодиодные устройства, дисплеи и др.

Целью настоящей работы является создание в среде Vivado 2019 для FPGA модуля с иерархической структурой для управления счетверенным семисегментным индикатором.

#### **2 Краткая теория**

Семисегме́нтный индикатор представляет собой матрицу из семи светодиодов, размещенных таким образом, чтобы зажигая их в разных сочетаниях, можно было бы отобразить любую десятичную цифру, а также специальные символы. Кроме этого индикатор дополняется еще одним сегментом, который предназначен для отображения десятичной точки. На рисунке 1(а) изображен внешний вид индикатора. Принято каждый сегмент индикатора обозначать латинской буквой: *a*, *b*, *c*, *d*, *e*, *f*, *g* (рисунок 1(б)). Точка обозначается буквой *h* или *dp*.

По схеме включения семисегментные индикаторы подразделяются на индикаторы с общим катодом и с общим анодом (рисунок 1 (в–г)).

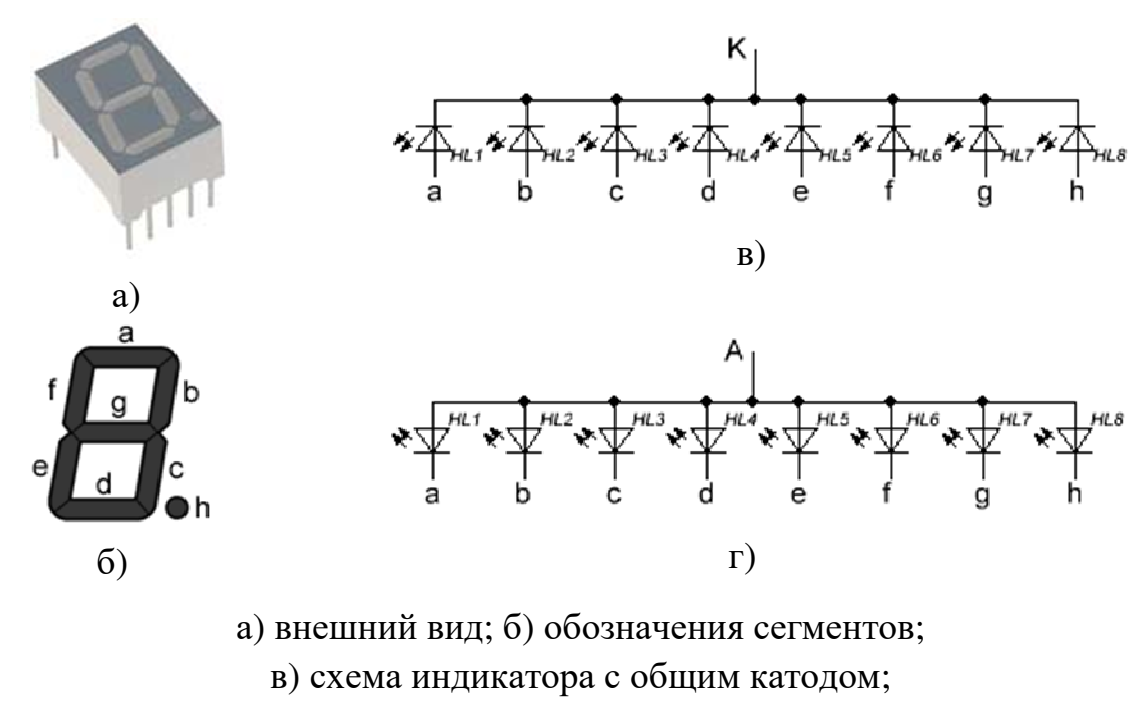

- г) схема индикатора с общим анодом.
- Рисунок 1 Семисегментный индикатор

Для подключения одного семисегментного индикатора к цифровой схеме достаточно его сегменты подключить к выводам (портам). Общий вывод индикатора подключить к источнику питания или общему проводу в зависимости от типа используемого индикатора. Соответственно для управления индикатором с использованием достаточно создать восьмиразрядную шину/регистр, сопоставить биты в соответствии с буквами (см. рисунок 1 (в–г)) и установить такую комбинацию на выводах, чтобы зажечь требуемые сегменты на индикаторе. Например, для отображения цифры «1» нужно зажечь сегменты b и c, а для этого в цепи двоичный код *8'b00000110*, при условии, если цепи шины подключены последовательности 1–а, 2–b, 3–c,…

Для отображения цифровых данных одного семисегментного индикатора обычно недостаточно. В таких случаях к цифровой схеме подключают сразу несколько индикаторов. Если учесть, что для управления одним индикатором требуется восемь выводов, то для четырех необходимо 32. Для экономии ресурсов при построении многоразрядных индикаторов, как правило, применяется динамическая индикация. При таком режиме разряды индикатора работают не одновременно, а по очереди. Переключение разрядов происходит с большой скоростью (50 и более Гц), из-за этого человеческий глаз не замечает, что индикаторы работают по очереди. Так как у светодиодов очень малая инерционность, сменяющиеся разряды сливаются в одно изображение. В этом режиме в каждый момент времени работает только один разряд, включаются по очереди, начиная с первого, заканчивая последним, затем все начинается сначала.

Одним из вариантов такого подключения является счетверенный индикатор, изображенный на рисунке 2.

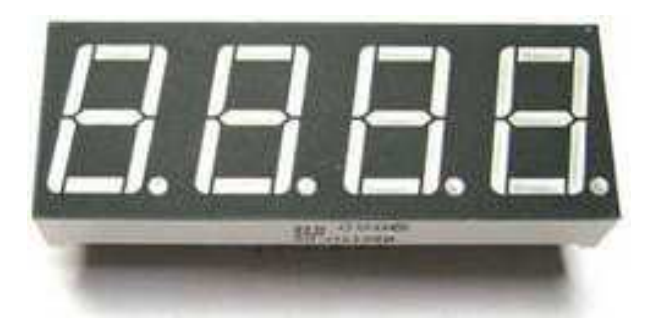

Рисунок 2 – Внешний вид счетверенного индикатора

Для определения способа вывода информации на такой вид индикатора, необходимо обратиться к его электрической принципиальной

схеме (рисунок 3) и обозначениям активных элементов индикатора (рисунок 4).

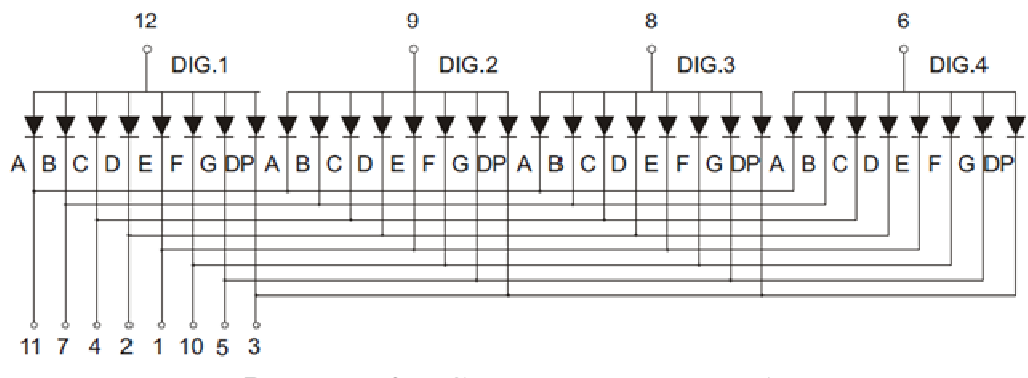

Рисунок 3 – Схема индикатора [1]

Здесь нужно отметить, что аноды в пределах каждой цифры объединены и подключены к выводам 6, 8, 9, 12. В то же время катоды сегментов цифр соединены между собой по иному признаку: сегменты объединены по четырем цифрам. Это дает возможность для зажигания каждой цифры, используя один и тот же алгоритм и схему включения.

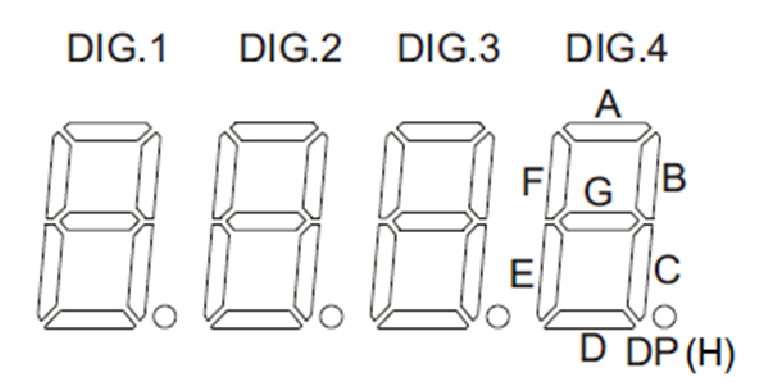

Рисунок 4 – Обозначения активных элементов счетверенного индикатора

Например, опираясь на схему и обозначения активных элементов, высветить на индикаторе для цифры DIG.1 единицу можно следующим образом:

1) подать логическую единицу на вывод 12;

2) подать на выводы 3, 5, 10, 1, 2, 11 логическую единицу;

3) подать на выводы 7, 4 логический ноль.

Такая комбинация будет содействовать протеканию электрического тока только через светодиоды B и C, что обеспечит их свечение в первой цифре. Далее, если быстро менять комбинации по очереди для отображения каждой цифры, то можно вывести статичное для глаза изображение. Такой подход позволяет сократить используемое количество выводов с 32х (четыре одиночных индикатора) до 12, при этом индикатор используется счетверенный.

Для удобства работы с символьным представлением требуется некоторое устройство-преобразователь, или знакогенератор (рисунок 5).

(генератор Знакогенератор символов) - специализированное устройство, предназначенное для преобразования кода символа в его графическое представление, высвечивающееся на устройстве отображения.

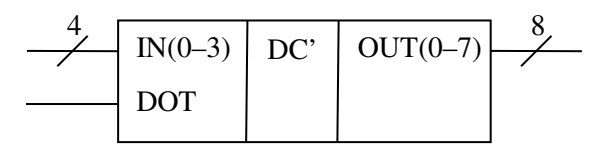

Рисунок 5 - Обозначение знакогенератора

В узком смысле понимании задачей знакогенератора является преобразования одних констант в другие, без каких либо отклонений. Для реализации таких действий в языке Verilog имеется оператор выбора case, формальный синтаксис которого приведен ниже:

 $case$  ( $\leq$ выражение>)  $\langle$ вариант 1>:  $\langle$ действие 1>; <вариант 2>: [begin] <действи Я2>[end]; <вариант  $3$ >: <действие  $3$ >;  $[default: \leq\delta$ eŭcmeue>;]

### endcase

Например, если у вас есть входная цепь  $a$ , выходной регистр  $b$  и нужно для первых трех значений возвращать их степень двойки, то применение может быть следующим:

 $case (a)$ 

 $1 : b \le 2 :$ 2:  $b \le 4$ :  $3: b \le 8:$ default:  $b \leq 0$ :

#### endcase

Причем, если входные данные выходят из диапазона, то возвращается значение по умолчанию 0 (default).

Подключение к знакогенератора для статической индикации только одной цифры изображено на рисунке 6.

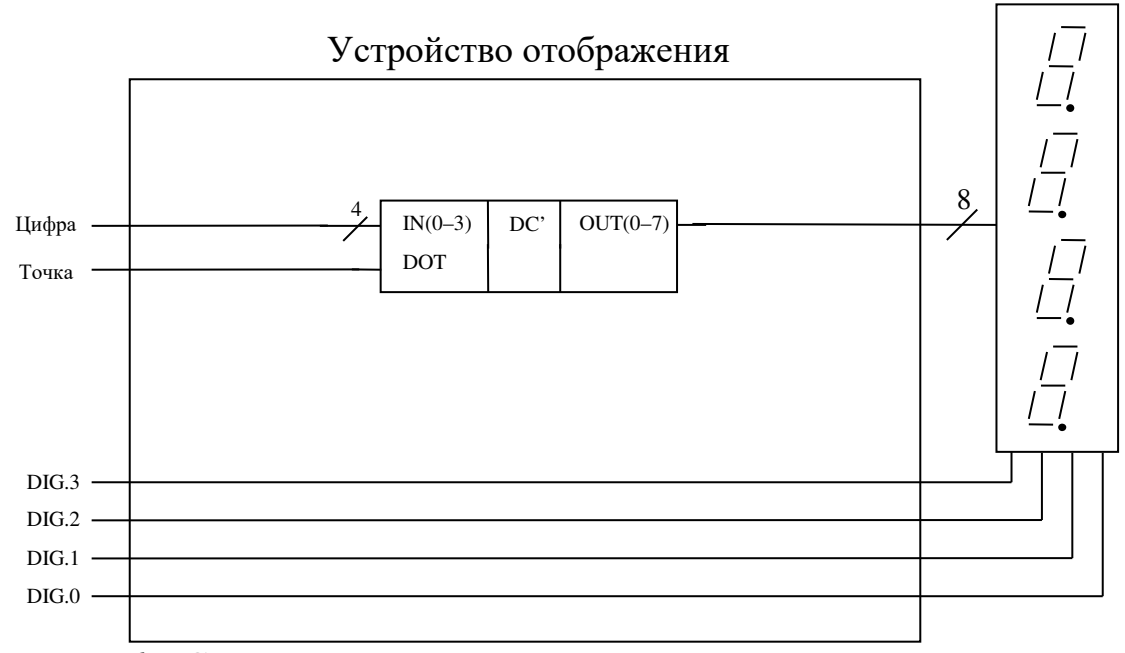

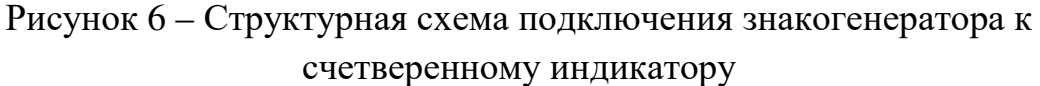

В рамках данной работы необходимо реализовать устройство отображения данных на счетверенном семисегментном индикаторе в динамическом режиме. Для этого, в первую очередь, требуется представление о структуре будущего устройства (рисунок 7).

В данной схеме входами являются цифры 0-3 и генератор тактового сигнала. Выходами - линии для подключения индикатора (восемь катодов и анода). Анолные линии подключены  $\mathbf{K}$ четыре двухразрядному дешифратору (DC), в виду того, что в конкретный момент времени только на одном выходе может быть логическая единица, причем номер выхода соответствует, переданному на вход дешифратора номеру в двоичной системе. Перечисление номеров от 0 до 3 выполняется при помощи счетчика СТ. Тактовый сигнал с генератора (DSC1033CC1-100.0000T - 100  $MT_{II}$ ) поступает на счетчик, проходя через делитель частоты. деления  $1*10<sup>5</sup> - 5*10<sup>5</sup>$ . коэффициент Рекомендуемый Синхронно  $\mathbf{c}$ дешифратором работает мультиплексор (MUX), поочередно переключая входные сигналы цифр для знакогенератора (DC'), который в свою очередь выдает комбинацию сигналов для отображения требуемого знака на счетверенном семисегментном индикаторе. Таким образом, при должной реализации в каждый момент времени будет отображаться только одна определяемой частотой цифра длительностью, генератора  $\mathbf{c}$  $\mathbf{M}$ коэффициентом деления.

 $\overline{7}$ 

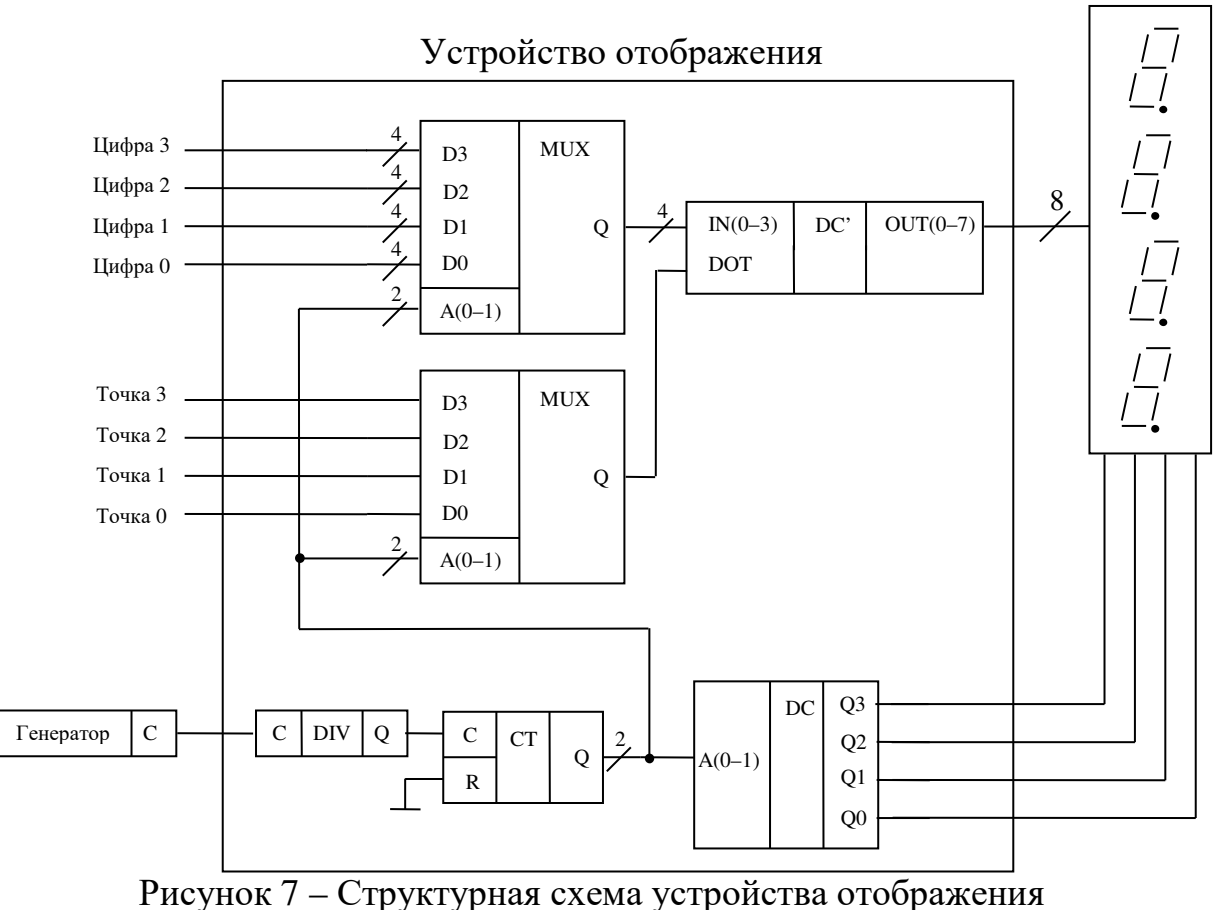

с динамической индикацией

### 3 Порядок выполнения работы

В ходе данной работы необходимо создать, верифицировать на симуляторе и испытать на отладочной плате модуль устройства отображения.

Для этого потребуется выполнить следующие действия:

3.1 Изучите предложенный в п. 2 теоретический материал.

3.2 Для выполнения текущей работы используйте проект, созданный во второй лабораторной работе.

3.3 Добавьте в проект модуль знакогенератора для кодирования цифр в десятичный формат. Требуется предусмотреть вывод прочерка при выходе входных данных из диапазона (например, если входными данными является число 10, то в одной цифре оно не отобразится, поэтому выводится  $\left\langle \left\langle -\right\rangle \right\rangle$ .

3.4 Выполните компиляцию, симуляцию и верификацию модуля знакогенератора. Для симуляции необходимо разработать модуль тестового стенда.

3.5 Добавьте в проект модуль с названием Top (модуль верхнего уровня по иерархии). Определите структуру модуля как показано на рисунке 6.

3.6 Определите по [2–3] контакты FPGA для подключения к анодам и катодам счетверенного семисегментного индикатора и логические уровни для управления;

3.7 Выполните подключение переключателей SW0–SW3 ко входу модуля «Цифра», SW4 ко входу «Точка».

3.8 Реализуйте подключение переключателей SW12–SW15 к анодам индикатора.

3.9 Выполните подключение выхода знакогенератора к катодам семисегментного индикатора.

3.10 Выполните синтез, компоновку, трассировку и прошивку.

В результате переключателями SW0–SW3 должен осуществляться выбор значения отображаемой цифры, SW4 – включение точки, а SW12– SW15 выбор позиций отображаемой цифры.

3.11 Добавьте в проект модуль отображения.

3.12 Внутри модуля реализуйте схему, изображенную на рисунке 7, которая должна содержать знакогенератор и модули, выполненные в лабораторной работе №2.

3.13 Выполните компиляцию, симуляцию и верификацию модуля отображения. Для симуляции рекомендуется использовать делитель с коэффициентом деления равным двум.

3.14 Выполните подключение переключателей SW0–SW3 к цифре 0 (см. рисунок 7).

3.15 Выполните подключение переключателей SW4–SW7 к цифре 1.

3.16 Выполните подключение переключателей SW8–SW11 к цифре 2.

3.17 Выполните подключение переключателей SW12–SW15 к цифре 3.

3.18 Выполните подключение кнопок BTNU, BTNL, BTND, BTNR ко входам точка 0–точка 3.

3.19 Определите по [2–3] вход тактового генератора и подключите его ко входу устройства отображения.

3.20 Выход устройства отображения подключите к счетверенному семисегментному индикатору.

3.21 Выполните синтез, компоновку, трассировку и прошивку.

В результате на индикаторе должны отображаться цифры, выбор значения которых должен осуществляться переключателями SW0–SW3, SW4–SW7, SW8–SW11 и SW12–SW15. Кнопки BTNU, BTNL, BTND, BTNR должны зажигать соответствующие точки на индикаторе.

## **4 Контрольные вопросы**

4.1 Что такое знакогенератор?

4.2 Назначение оператора выбора.

4.3 Назначение оператора default.

4.4 Опишите назначение мультиплексоров в устройстве отображения.

4.5 Опишите назначение делителя в устройстве отображения.

4.6 Опишите назначение счетчика в устройстве отображения.

4.7 Опишите назначение дешифратора в устройстве отображения.

4.8 Опишите механизм динамической индикации.

## **Список литературы**

1 NFD-3641. URL: http://vsort.org.ua/wp-content/uploads/2016/03/NFD-3641.pdf (Дата обращения 06.03.2017);

2 Basys3™ FPGA Board Reference Manual. URL: https://reference.digilentinc.com/\_media/reference/programmable-logic/basys-3/basys3\_rm.pdf (дата обращения: 31.01.2020);

3 Basys3™ Schematic. URL:

https://reference.digilentinc.com/\_media/reference/programmable-logic/basys-3/basys-3\_sch.pdf (дата обращения: 31.01.2020).